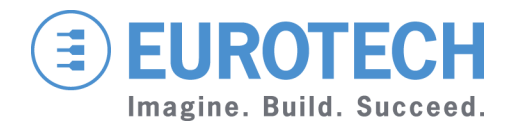

**APPLICATION NOTE**

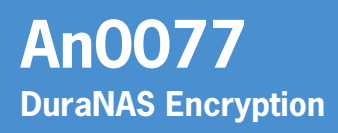

Rev 1.0 – June 2011 – ETH\_An0077\_AN1.0

## <span id="page-1-0"></span>**Disclaimer**

The information in this manual has been carefully checked and is believed to be accurate. Eurotech assumes no responsibility for any infringements on patents or other third party rights, which may result from its use.

Eurotech assumes no responsibility for any inaccuracies that may be contained within this document, and makes no commitment to update or keep current the information contained within this manual.

Eurotech reserves the right to make improvements to this document and/or product at any time, without prior notice.

## <span id="page-1-1"></span>**Trademarks**

All trademarks both marked and not marked appearing in this document are the property of their respective owners.

## <span id="page-1-2"></span>**Technical assistance**

For any technical questions, or if you cannot isolate a problem with your device, or for any enquiry about repair and returns policies, feel free to contact your local Eurotech Technical Support Team. See the back cover for full contact details.

## <span id="page-1-3"></span>**Revision history**

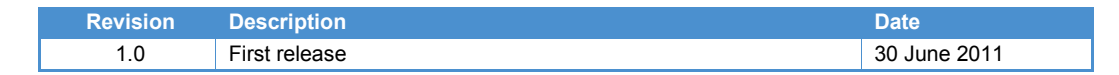

# <span id="page-2-0"></span>**Table of contents**

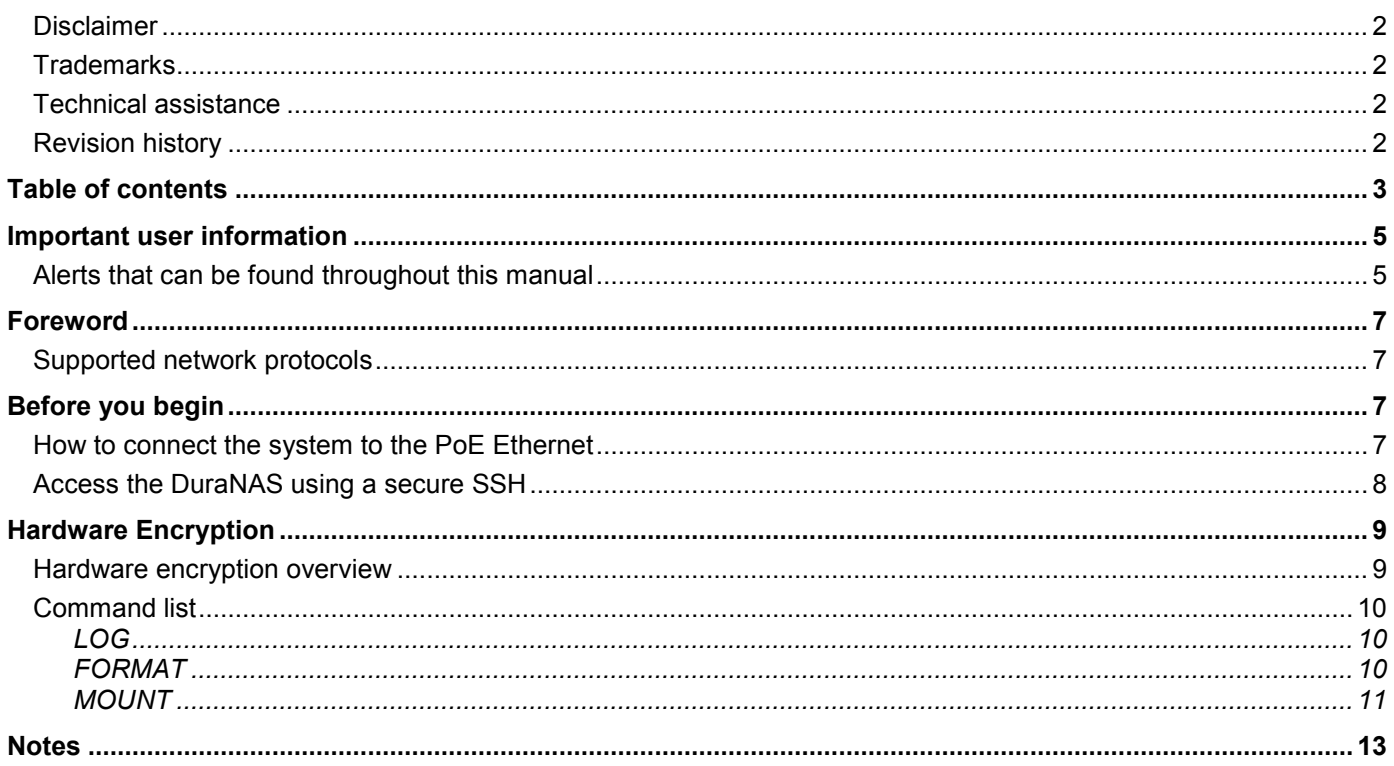

 $-3$ 

(This page has been intentionally left blank)

# <span id="page-4-0"></span>**Important user information**

Eurotech Spa (Eurotech) has made every effort to ensure the accuracy of this document; however, Eurotech assumes no liability resulting from any error/omission in this document, or from the use of the information contained herein.

Eurotech reserves the right to revise this document or to make changes to its content at any time without any obligation to notify any person of such revision or changes.

## <span id="page-4-1"></span>**Alerts that can be found throughout this manual**

The following alerts indicate potentially dangerous situations:

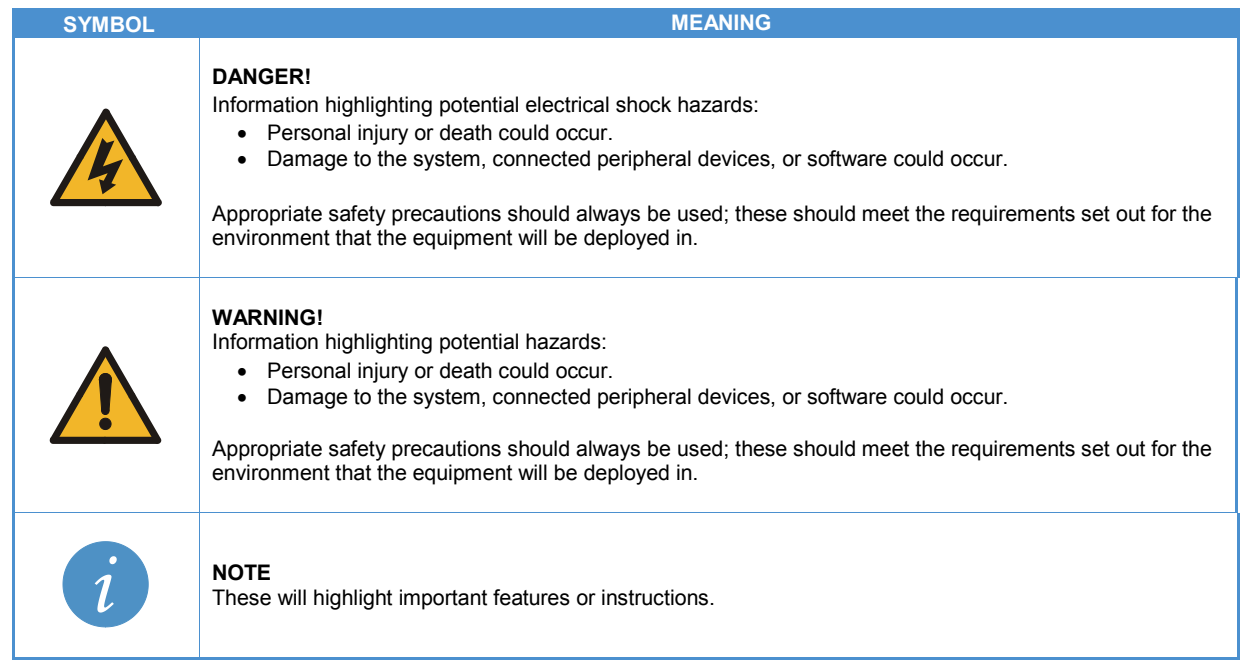

(This page has been intentionally left blank)

# <span id="page-6-0"></span>**Foreword**

The scope of this application note is to give a quick guide on how to perform the hardware encryption on the DuraNAS.

# <span id="page-6-1"></span>**Supported network protocols**

The DuraNAS supports the following protocols:

- SMB/CIFS (Samba)<sup>[1](#page-6-4)</sup>
- $NFSv2$  $NFSv2$  and  $NFSv3<sup>2</sup>$

# <span id="page-6-2"></span>**Before you begin**

- 1. Ensure that your DuraNAS is properly connected to the POE Ethernet
- 2. Use either a Windows PC or a Linux PC
- 3. Make sure your PC IP address is on the same subnet as the DuraNAS
- 4. If you are using firewall software on the PC connected to the DuraNAS device, it could be necessary to temporarily shut it down, as this may cause issues when connecting to the DuraNAS.

## <span id="page-6-3"></span>**How to connect the system to the PoE Ethernet**

The DuraNAS has to be connected to a PoE Ethernet network via connector M12 using a specific cable (not supplied) and that has to comply with the Power-over-Ethernet standards. Once the DuraNAS is connected to the PoE Ethernet, it immediately turns itself ON.

### **EXAMPLE OF CONNECTION**

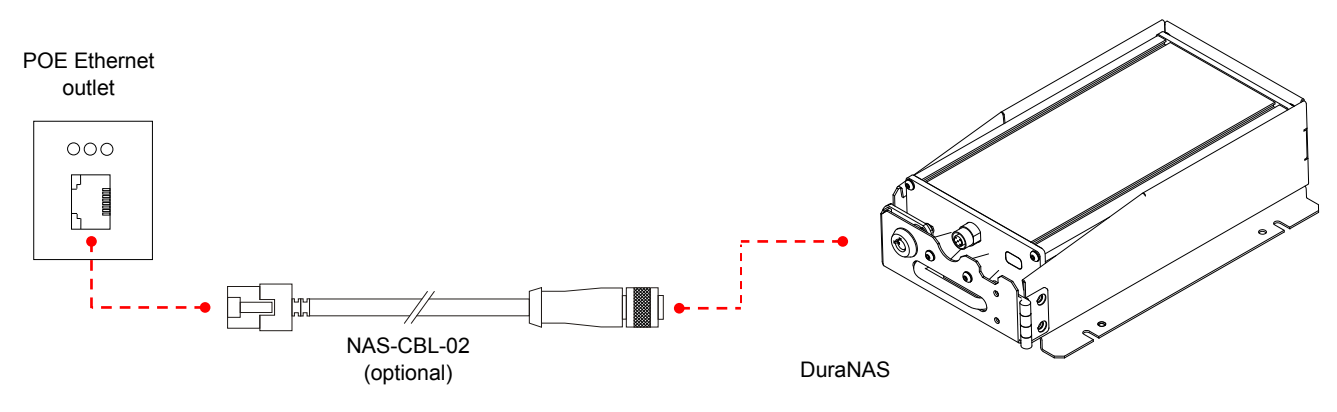

<span id="page-6-4"></span> <sup>1</sup> SMB/CIFS: Server Message Block / Common Internet File System. Samba is a free software re-implementation of SMB/CIFS

<span id="page-6-5"></span><sup>2</sup> NFS: Network File System

# <span id="page-7-0"></span>**Access the DuraNAS using a secure SSH**

The DuraNAS has the following default IP address: 192.168.0.71

Use a Secure Shell (SSH) protocol to enter the operating system of the DuraNAS

- Username: "admin"
- Password: "admin"

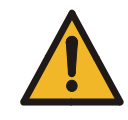

#### **WARNING!**

Pay attention: an accidental command run may damage the DuraNAS system!

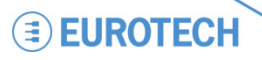

# <span id="page-8-0"></span>**Hardware Encryption**

Disk encryption is performed using the AES-LRW tweakable narrow-block encryption technology that features two 256-bit keys (equivalent to two strings of 32 characters).

## <span id="page-8-1"></span>**Hardware encryption overview**

Assuming that the default IP address of the DuraNAS system is 192.168.0.71, the user will find the following two *SAMBA* shared directories:

- $\bullet$  \\192.168.0.71\PUBLIC
- \\192.168.0.71\MANAGEMENT

The first directory, \PUBLIC, is used to store user data, in *RAID-1* (mirror). The default setting of this directory is "unencrypted", but it can be formatted using an *AES-LRW* encryption (two 256-bit keys, i.e. two strings of 32 characters).

The second directory,  $\text{MANAGEMENT}$ , should be only<sup>[3](#page-8-2)</sup> used to manage the  $\text{PUBLIC directory}$ . This can be done by creating a file, called "*manager-command.txt"* that contains special command(s) and has to be copied to the \MANAGEMENT directory.

Automatically at the start up, the DuraNAS system:

- 1. detects the presence of the *manager-command.txt* file inside the \MANAGEMENT directory
- 2. reads the file contents
- 3. executes the command(s) inside the file
- 4. deletes the manager-command.txt file
- 5. creates a log file "*oxnas.log"*. The *oxnas.log* file contains the status of the entire DuraNAS system.

Following is an example of a *manager-command.txt* file, used to *mount* an encrypted \PUBLIC directory:

```
# Mount as encrypted directory
MOUNT
# Crypto key #1
KEY-1 12345678901234567890123456789012
# Crypto key #2
KEY-2 12345678901234567890123456789111
```
In this example, the \PUBLIC partition is decrypted and mounted with the same two encryption keys. Remember that, a*fter every DuraNAS power-up*, it is necessary to copy the above *manager-command.txt* file. If the \PUBLIC directory is *unencrypted,* this step is not required, since in this case the partition is automatically mounted at boot time.

<span id="page-8-2"></span> <sup>3</sup> The \MANAGEMENT directory, because of its small size, should not be used for data storage. Note that this directory is always *unencrypted*.

### <span id="page-9-0"></span>**Command list**

The file *manager-command.txt,* besides containing the command required to manage the PUBLIC directory, can contain some rows of comments.

Each comment must start with the *hash* (#) character.

Below, there is a list of the available commands:

### <span id="page-9-1"></span>*LOG*

This command forces the system to create the log file *oxnas.log* in the \MANAGEMENT directory.

#### **Example:**

```
# Create the oxnas.log file only
LOG
```
### <span id="page-9-2"></span>*FORMAT*

This command creates the shared directory \PUBLIC. Include the two 256-bit *AES-LRW* keys to create an encrypted directory.

### **Example: formatting an unencrypted directory:**

```
# Format and mount as standard directory (no encryption)
FORMAT
```
#### **Example: formatting an encrypted directory:**

```
# Format and mount as encrypted directory
FORMAT
# Crypto key #1
KEY-1 12345678901234567890123456789012
# Crypto key #2
KEY-2 12345678901234567890123456789111
```
**EUROTECH** 

### <span id="page-10-0"></span>*MOUNT*

This command mounts the \PUBLIC directory.

Include the two 256-bit *AES-LRW* keys to mount the directory as encrypted (the directory must have been previously created with the same two *AES-LRW* encryption keys).

```
Example for mounting an un-encrypted directory:
```

```
# Mount as standard directory (no encryption)
MOUNT
```
*Note:* an unencrypted directory is automatically mounted after each boot of the DuraNAS, so this file is usually not necessary.

### **Example for mounting an encrypted directory:**

```
# Mount as encrypted directory
MOUNT
# Crypto key #1
KEY-1 12345678901234567890123456789012
# Crypto key #2
KEY-2 12345678901234567890123456789111
```
*Note:* the encrypted directory must be mounted every time, after each boot of the DuraNAS, using the *managercommand.txt* file.

In this way, only the users who have the two *AES-LRW* encryption keys can read/write data to the encrypted directory.

(This page has been intentionally left blank)

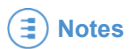

# <span id="page-12-0"></span>**Notes**

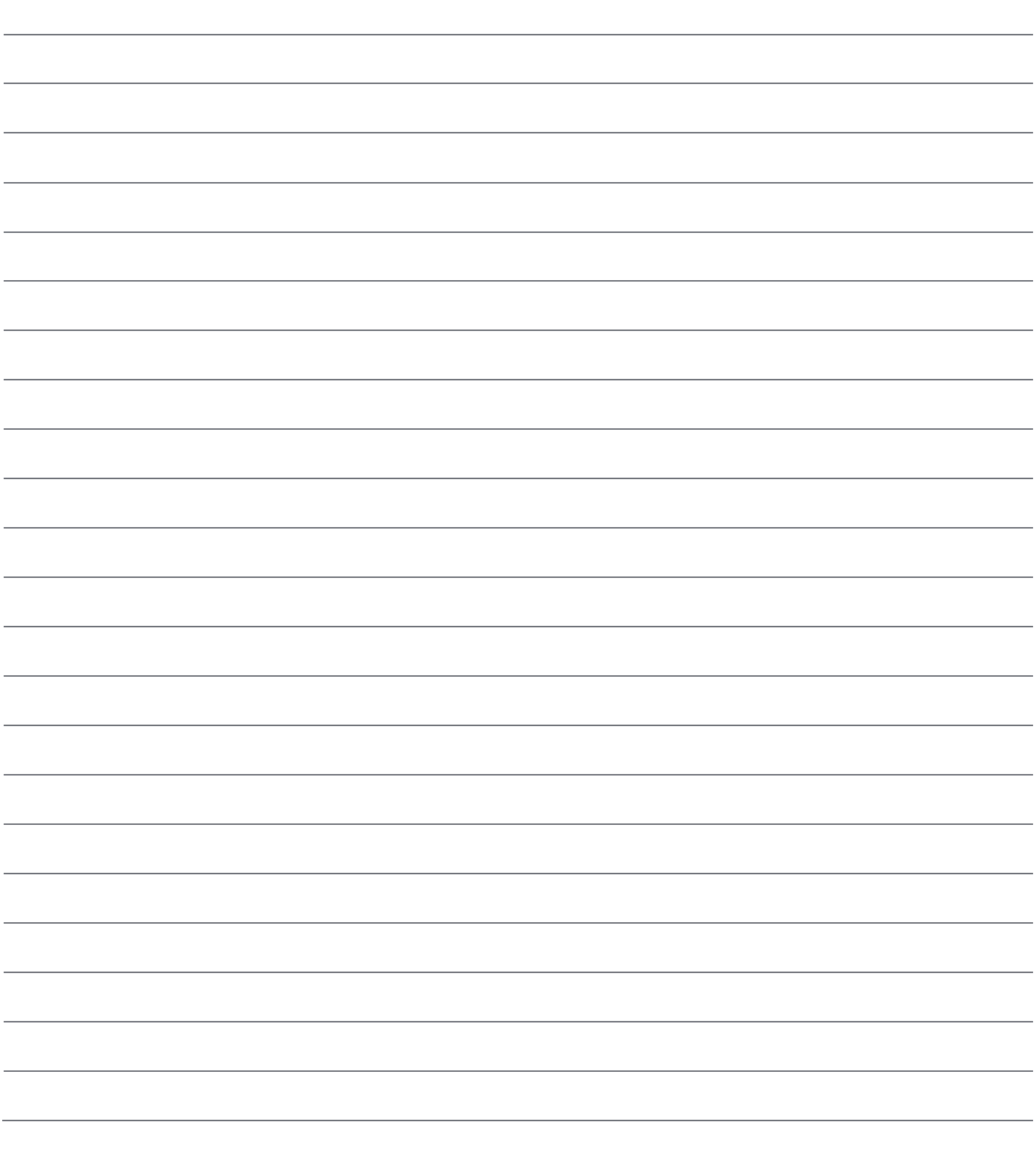

 $-$  13

# **EUROTECH**

### **WORLD SUPPORT**

#### **HEADQUARTERS**

EUROTECH Via Fratelli Solari, 3/a 33020 Amaro (UD) – Italy Tel: +39 0433.485.411 Fax: +39 0433.485.499 E-mail: [support.it@eurotech.com](mailto:support.it@eurotech.com) Web[: www.eurotech.com](http://www.eurotech.com/)

#### **EUROPE**

#### **ITALY**

EUROTECH Tel: +39 0433.485.411 Fax: +39 0433.485.499 E-mail: [sales.it@eurotech.com](mailto:sales.it@eurotech.com) E-mail: [support.it@eurotech.com](mailto:support.it@eurotech.com) Web[: www.eurotech.com](http://www.eurotech.com/)

#### **UNITED KINGDOM**

EUROTECH Tel: +44 (0) 1223.403410 Fax: +44 (0) 1223.410457 E-mail: [sales.uk@eurotech.com](mailto:sales.uk@eurotech.com) E-mail: [support.uk@eurotech.com](mailto:support.uk@eurotech.com) Web[: www.eurotech.com](http://www.eurotech.com/)

#### **FRANCE**

EUROTECH Tel: +33 04.72.89.00.90 Fax: +33 04.78.70.08.24 E-mail: [sales.fr@eurotech.com](mailto:sales.fr@eurotech.com) E-mail: [support.fr@eurotech.com](mailto:support.fr@eurotech.com) Web[: www.eurotech.com](http://www.eurotech.com/)

#### **FINLAND**

EUROTECH Tel: +358 9.477.888.0 Fax: +358 9.477.888.99 E-mail: [sales.fi@eurotech.com](mailto:sales.fi@eurotech.com) E-mail: [support.fi@eurotech.com](mailto:support.fi@eurotech.com) Web[: www.eurotech.com](http://www.eurotech.com/)

**AMERICAS**

### **USA**

EUROTECH Toll free: +1 888.941.2224 Tel: +1 301.490.4007 Fax: +1 301.490.4582 E-mail: [sales.us@eurotech.com](mailto:sales.us@eurotech.com) E-mail: [support.us@eurotech.com](mailto:support.us@eurotech.com) Web[: www.eurotech-inc.com](http://www.eurotech-inc.com/)

#### PARVUS

Tel: +1 800.483.3152 Fax: +1 801.483.1523 E-mail: [sales@parvus.com](mailto:sales@parvus.com) E-mail: [tsupport@parvus.com](mailto:tsupport@parvus.com) Web: [www.parvus.com](http://www.parvus.com/)

### **ASIA**

#### **JAPAN** ADVANET

Tel: +81 86.245.2861 Fax: +81 86.245.2860 E-mail: [sales@advanet.co.jp](mailto:sales@advanet.co.jp) E-mail: [tsupport@advanet.co.jp](mailto:tsupport@advanet.co.jp) Web[: www.advanet.co.jp](http://www.advanet.co.jp/)

#### **INDIA**

EUROTECH Tel: +91 80.43.35.71.17 E-mail: sales.in@eurotech.com E-mail: support.in@eurotech.com Web: www.eurotech.com

For your local contact please refer to: **[www.eurotech.com/contacts](http://www.eurotech.com/contacts)**